## **Trin-for-trin-kommandoer**

Trin-for-trin-kommandoer gør det muligt at lave personlige kommandoer, som kan udføre et eller flere tastaturtryk med en enkelt stemmekommando. Med andre ord giver trin-for-trin-kommandoer dig mulighed for at automatisere arbejdsprocesser, der vil kunne foretages med genvejstaster.

Trin-for-trin-kommandoer kan udelukkende simulere tastaturtryk.

Du finder en oversigt over alle trintyper under 'Hjælp' i Dragon-menuen.

Se vores instruktionsvideo for at lære, hvordan du opretter og bruger trin-for-trin-kommandoer: [Sådan virker Dragon](https://confluence.omilon.com/pages/viewpage.action?pageId=156238009)

Du kan også bruge vores øvelser for en pædagogisk gennemgang: [Øvelser - Bliv fortrolig med Dragon](https://confluence.omilon.com/pages/viewpage.action?pageId=230260896) Der kan være flere årsager til, at programmet skriver ordene i stedet for at udføre trin-for-trin-kommandoen.

- 1. Der er ikke holdt pause mellem det, du dikterer, og trin-for-trin-kommandoen, du ønsker at udføre. a. Husk at holde blot 0,5-1 sekunds pause, så programmet kan registrere, at der er tale om en kommando og ikke fortsat diktering.
- 2. Kontrollér at indholdet af 'Talt form' på trin-for-trin-kommandoen ikke er for langt eller rummer forkortelser.
	- a. Forkortelser, der udtales ét bogstav ad gangen, kan skrives som store bogstaver adskilt af mellemrum for at øge genkendelsen. b. Indgår der tal i navnet på trin-for-trin kommandoen er det vigtigt, at du har skrevet tallene med bogstaver. Hvis du f.eks. har en kommando, du kalder 'Kommando nr. 4' skal den talte form være 'kommando nummer fire'.
- 3. Du skal sikre dig, at du bruger den rigtige talekommando og husker navnet på trin-for-trin-kommandoen korrekt.

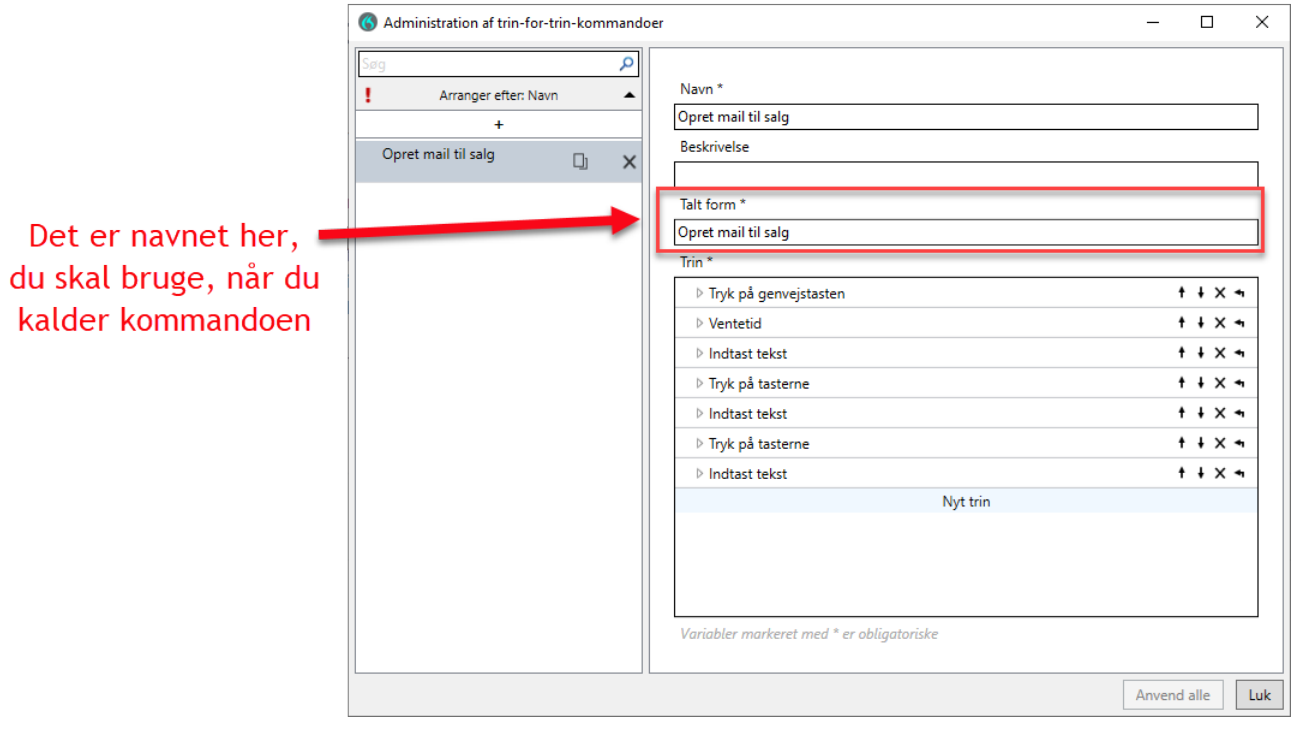